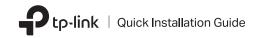

Bluetooth 5.0 Nano USB Adapter 1 Connect to a Computer

- a. Disable all existing Bluetooth devices (both built-in and third party) from the Device Manager on Windows.
- b. Insert the adapter into a USB port on your computer directly.

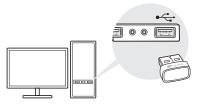

### $2 \,\, {\rm Install} \,\, {\rm Bluetooth} \,\, {\rm Driver}$

a. Download the latest driver at https://www.tp-link.com/download-center.

Tip:

For Windows 10/8.1 system, the driver installation will automatically start when connected to the internet. If not, please download the driver manually.

- b. Extract the downloaded file and run the setup.exe to start driver installation.
- c. Follow the instructions to complete installation.
- d. Once the process is finished, restart your computer.

Notes:

- TP-Link Bluetooth 5.0 USB Adapter will be listed in the Device Manager when the driver is installed correctly.
- If the driver installation fails, disable the antivirus software and firewall, then try again.
- In Windows 7, if a Windows Security message pops up, refer to https://www.tp-link.com/faq-2760.html.

Images are for demonstration only.

# 3 Pair With Bluetooth Devices

a. Right click the 🖇 (Bluetooth) icon on the taskbar.

Note: If the Bluetooth icon is not displayed, refer to FAQ > Q1.

- b. Select Add a Bluetooth Device or Add a Device to scan for available devices.
- c. Select your Bluetooth device from the list and follow the onscreen instructions to complete pairing.

Note:

Make sure your device's Bluetooth is enabled and discoverable.

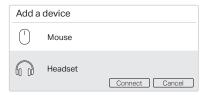

#### Frequently Asked Questions(FAQ)

## Q1. What should I do if the Bluetooth icon doesn't appear?

- A1. Make sure you have turned on the Bluetooth in Windows settings.
- A2. If there are other Bluetooth devices on the computer, disable them in Device Manager, then insert the adapter and try again.
- Q2. Why the adapter is not working with my Bluetooth device?
- A1. Make sure your device has BLUETOOTH function.
- A2. Make sure you have installed the latest Bluetooth driver on the computer. You can check the published driver versions from https://www.tp-link.com/download-center.
- A3. For devices with non-standard Bluetooth protocols, such as Logitech Mouse, there may be some compatibility problems.

#### Support

For technical support, the user guide and other information, please visit https://www.tp-link.com/support, or simply scan the QR code.

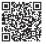

FHI 🕢 R-NZ

- Keep the device away from water, fire, humidity or hot environments.
- This USB Adapter can only be powered by computers that comply with Limited Power Source (LPS).

Do not attempt to disassemble, repair, or modify the device. If you need service, please contact us.

<sup>·</sup> Do not use the device where wireless devices are not allowed.